Industrial Automation Tech Note 27 Nonlinear Scaling

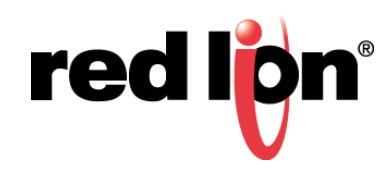

# **Abstract:**

This document describes using Crimson® 3.0 programming to scale a nonlinear input signal.

# **Products:**

G3 Series HMI / G3 Kadet HMI / Graphite® HMI / Graphite® Controllers / Modular Controller / Data Station Plus / ProducTVity Station

# **Use Case: Scaling a Nonlinear Input Signal**

Many applications involve a nonlinear relationship between the input signal and the engineering units that it represents, such as the level of a conical or horizontally mounted cylindrical tank. This document explains how to scale the signal using Crimson programming, as well as replacing the functionality of the obsolete CSINI8L0 and CSINV8L0 modules.

## **Required Software:**

Crimson 3.0

### **Theory**

When the equation that relates the input signal to the engineering units is unknown the alternative is to divide the curve into multiple lines. The more lines that are used the closer the engineering units will be. In order to generate these lines, a series of X (input signal) and Y (engineering unit) coordinates are entered into arrays. The input signal is compared to the elements of the X array in order to find which line segment should be used to calculate the engineering units.

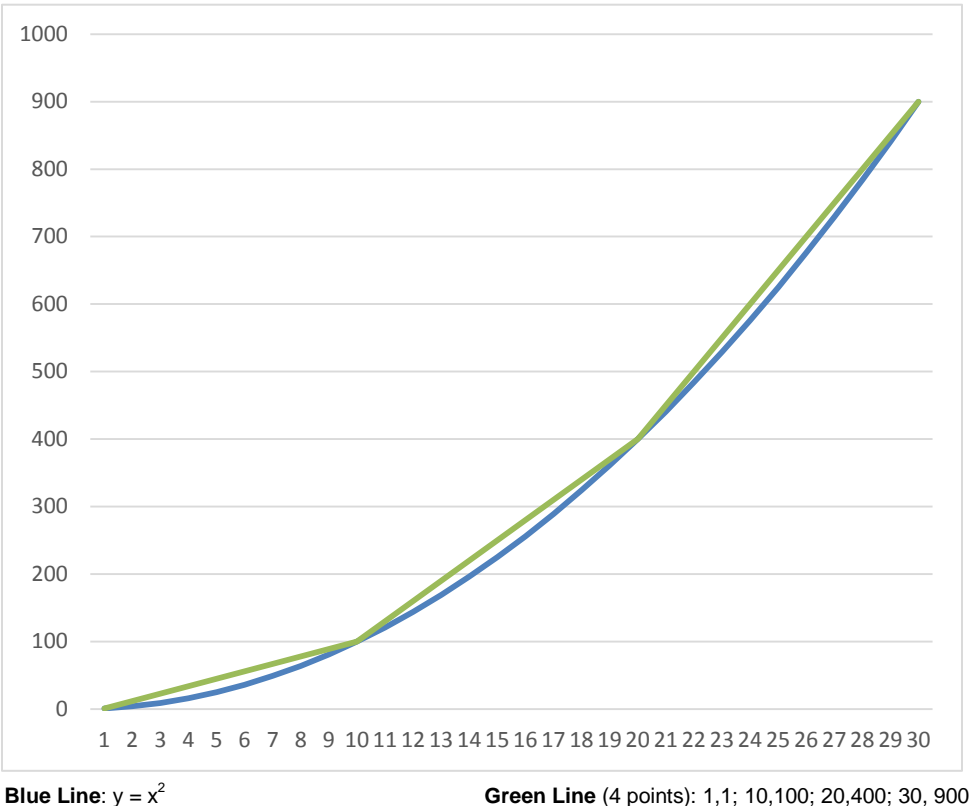

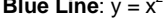

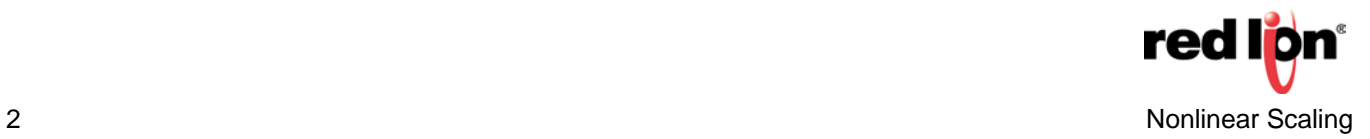

## **Application**

- **1.** Create and populate X and Y arrays.
	- The arrays can be exposed for entry from the user interface or populated by a program.
	- For a more accurate result, use more data points. The chart below shows the inaccuracy of using only 4 points compared to the true equation output:

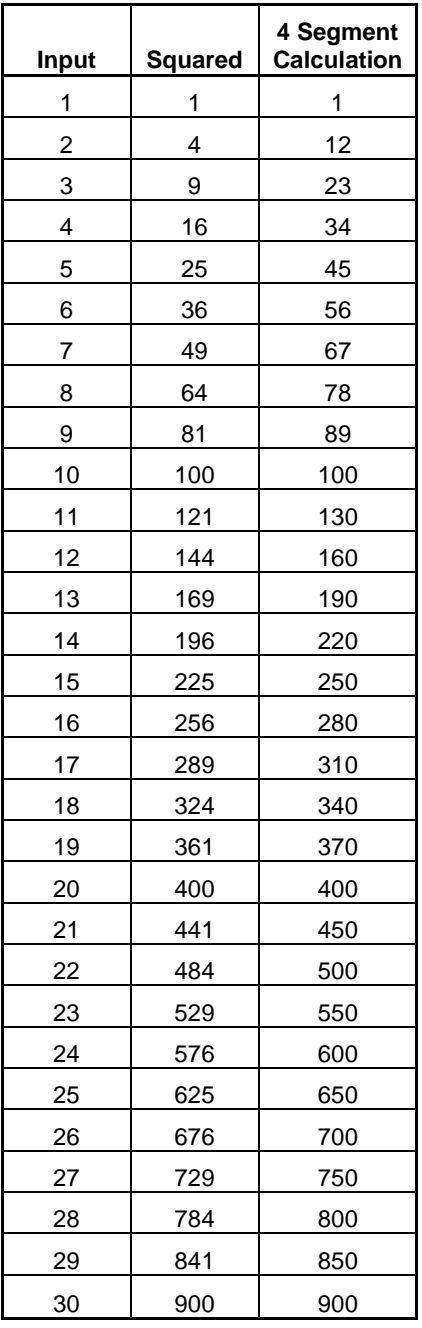

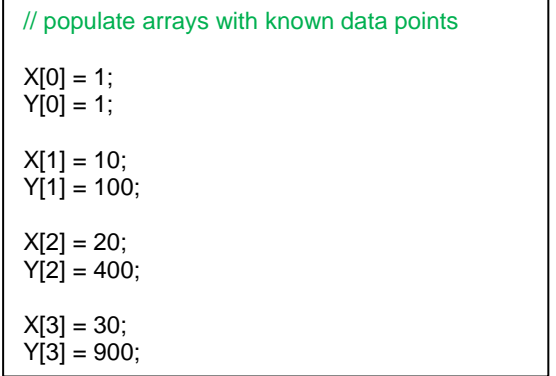

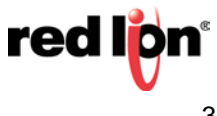

 $\bar{\mathsf{x}}$ 

**2.** Create the program (CalcVal).

**b.** Write the program code.

**a.** Edit the program's prototype.

**2)** Parameters – Floating-Point or Integer (Input)

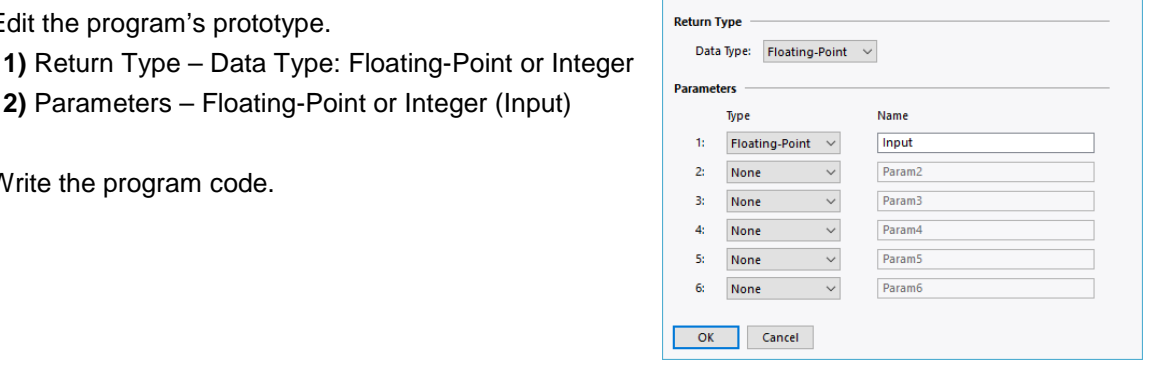

Edit the Program Prototype

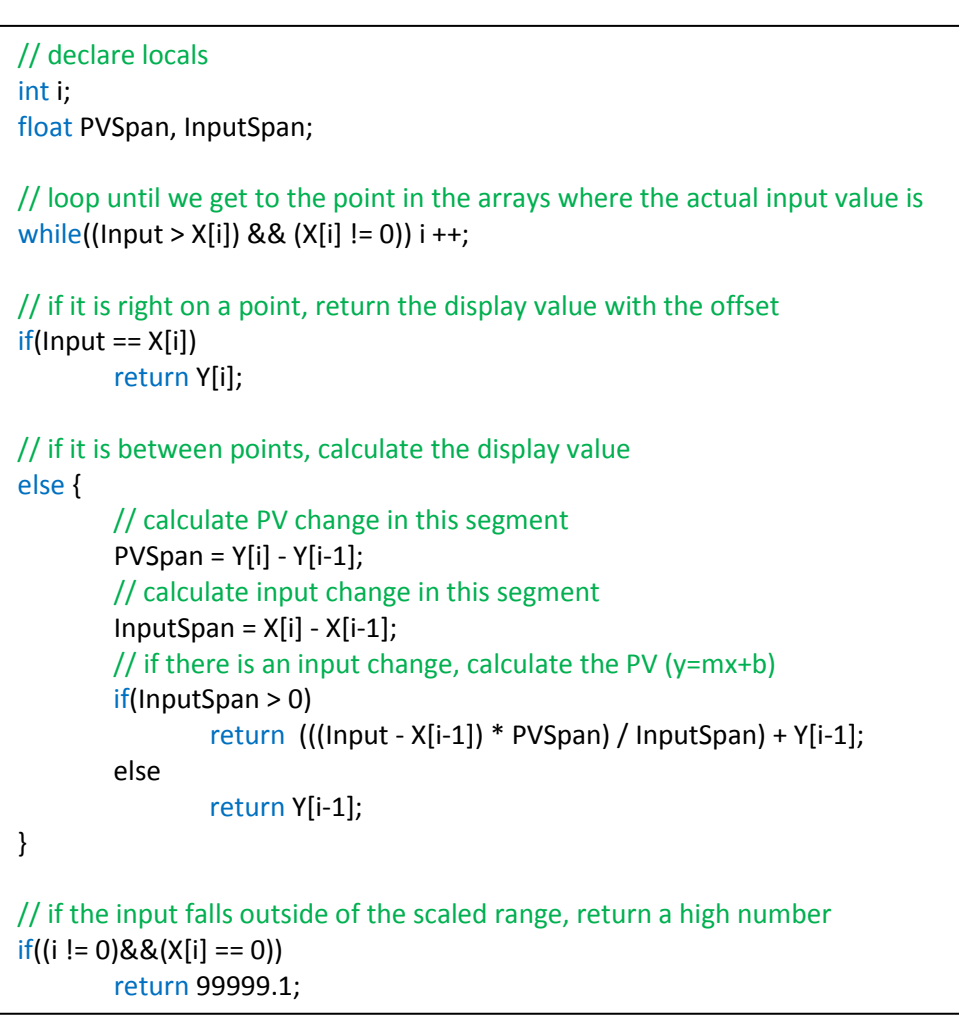

- **3.** Use the program as the Source of a tag.
	- **a.** Create a new Numeric Tag.
	- **b.** Change its Source to General.
	- **c.** Type in the name of the program, with the name of the source value as its argument: CalcVal(Reading).

For more information: http://www.redlion.net/support/policies-statements/warranty-statement

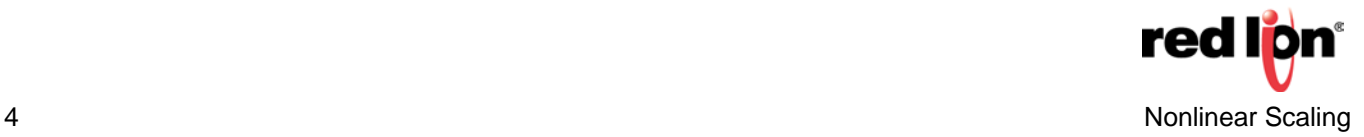